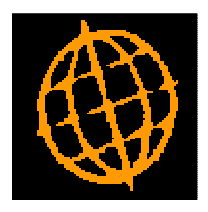

# **Global 3000 Service Pack Note**

## **POP Overdue Items Report**

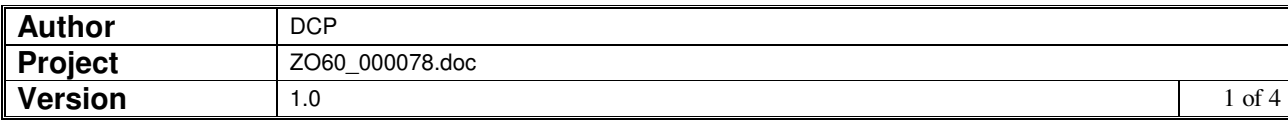

#### **INTRODUCTION**

This service pack provides a new report which lists purchase order lines that are overdue.

A new PDF format report has been created which list purchase order lines that have passed their due date.

The report provides following selection criteria.

- Range of suppliers
- Range of products
- Single or all locations
- Date to be compared with order line due date (defaults to the current date)

The report can be sequenced by supplier, location, order, product or the number of days overdue.

Note: This report can only be produced in PDF format; as such it requires an up-to-date copy of either PDF\_In\_The\_Box or All\_In\_The\_Box to be present on each GX client used to perform the report generation.

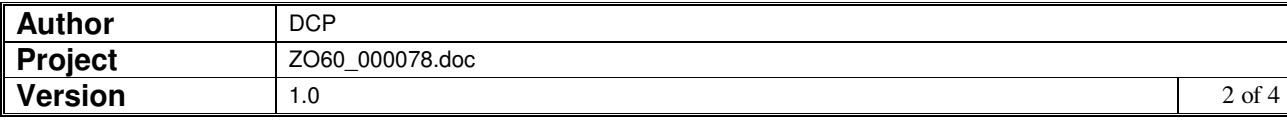

#### **DOCUMENTATION CHANGES**

### **Overdue Items Report**

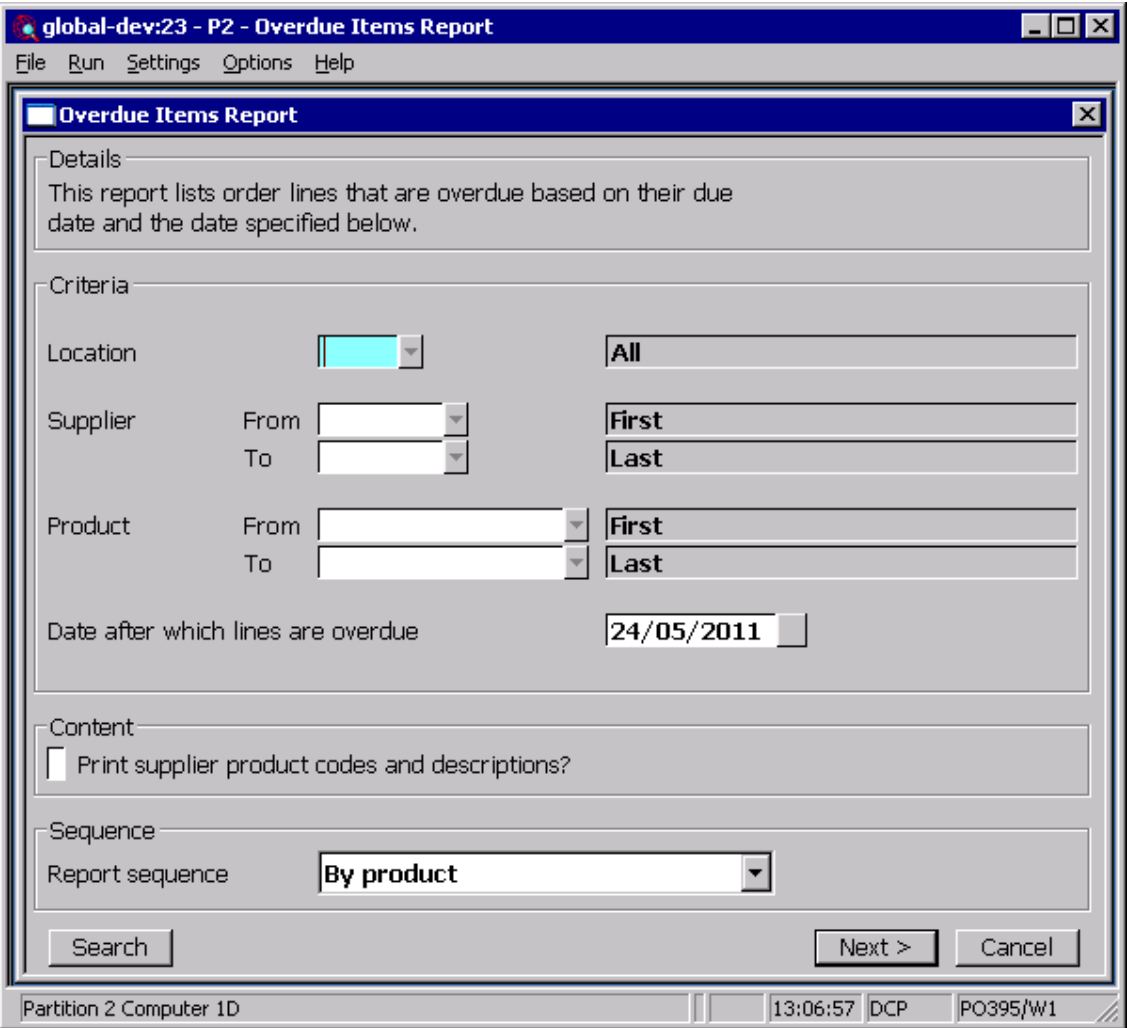

This window appears when you select 'Overdue Items Report' from the 'Order Reporting' menu.

- **Purpose** This report (which is only available in PDF format please see the below note) shows details of which order lines are overdue based on their due date.
	- **Note** PDF format reports require an up to date copy of either PDF\_In\_The\_Box or All\_In\_The\_Box to be present on each GX client used to perform the report generation.

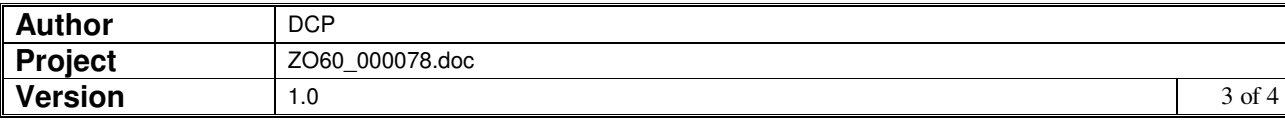

### **The prompts are:**

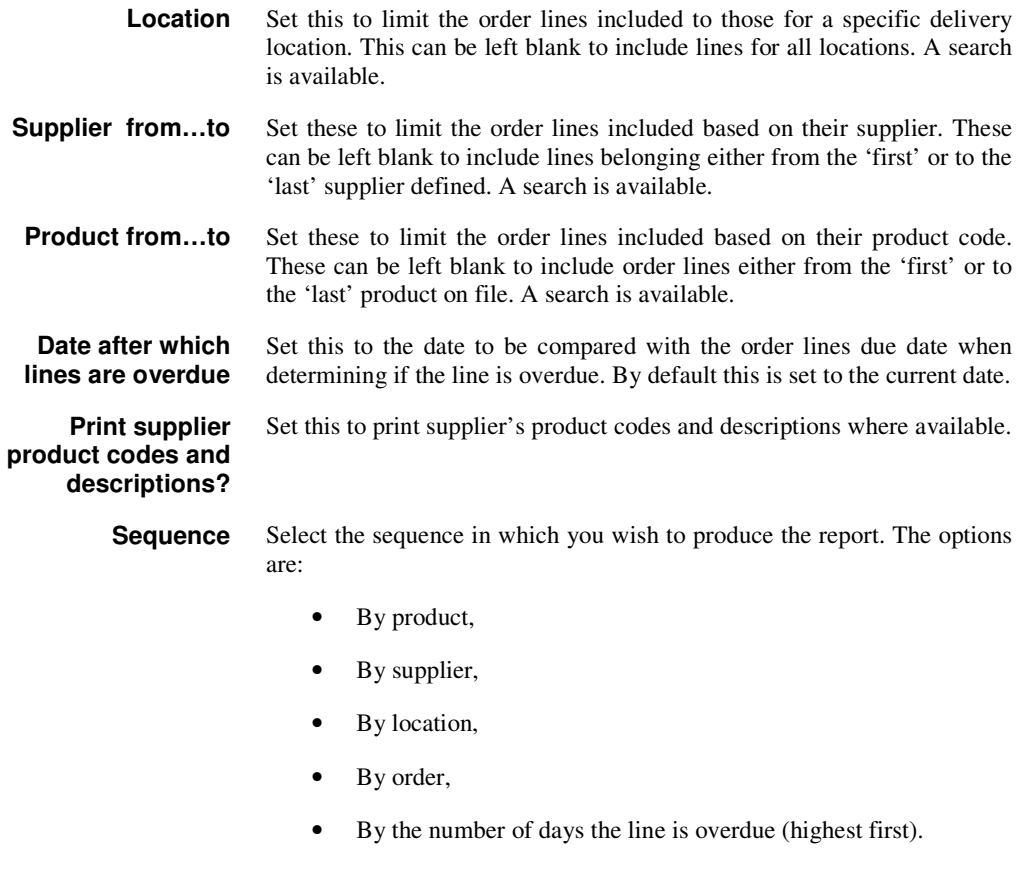

#### **The buttons are:**

- Next> Select this to produce the report based on the selected criteria.
- **Cancel** Select this to return to the Order Reporting menu.

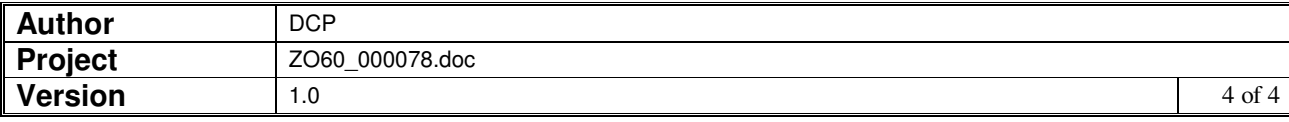